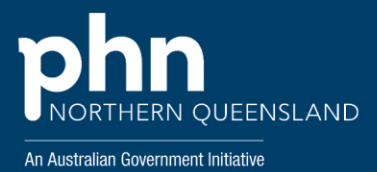

# New practitioner induction and practice digital enablement kit

v.01 – February 2022

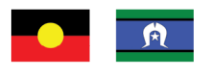

NQPHN acknowledges the Aboriginal and Torres Strait Islander peoples as Australia's First Nation Peoples and the Traditional Custodians of this land. We respect their continued connection to land and sea, country, kin, and community. We also pay our respect to their Elders past, present, and emerging as the custodians of knowledge and lore.

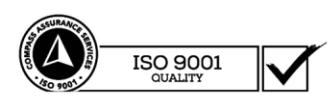

## Contents

O  $\circ$ 

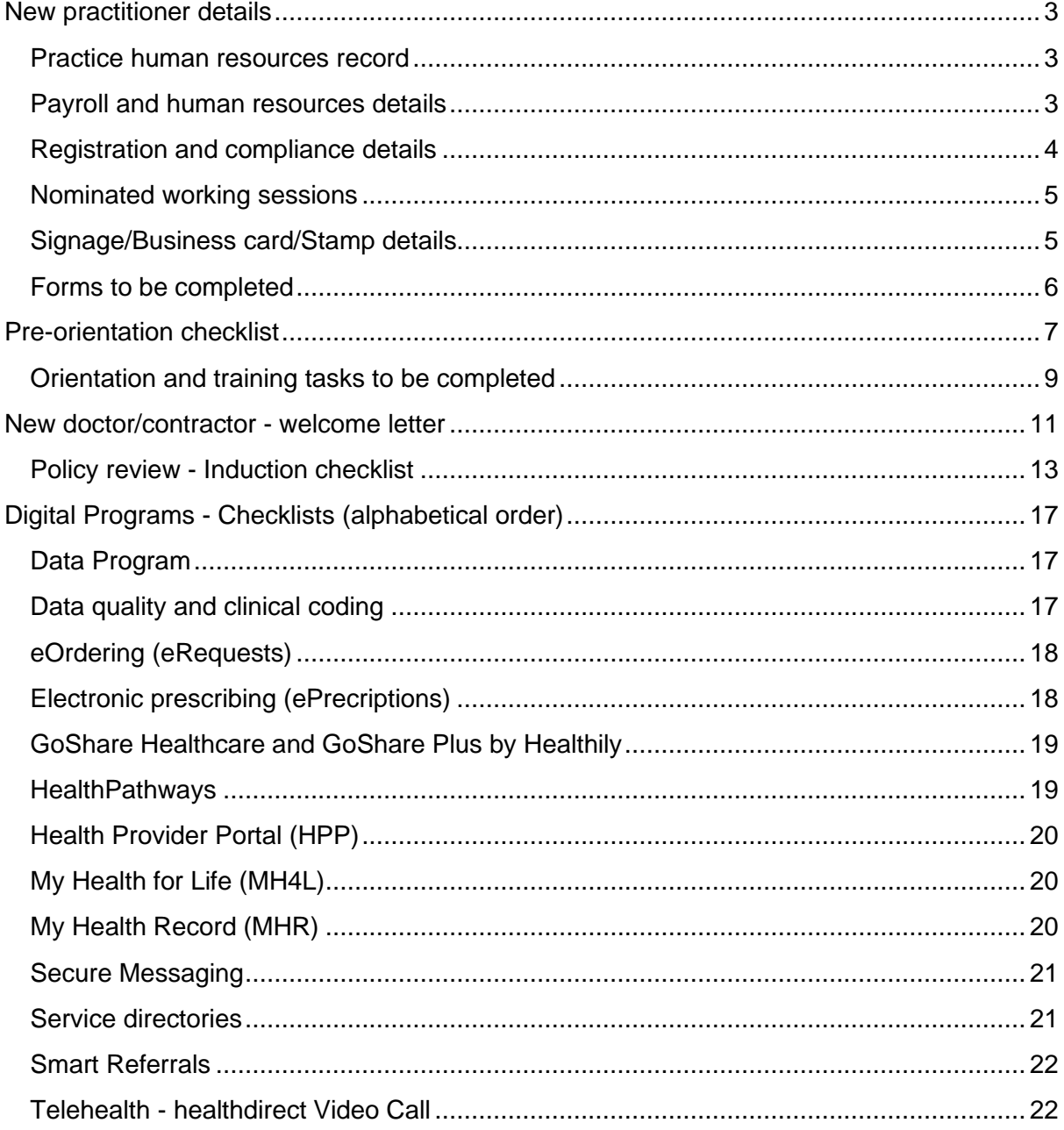

 $\overline{c}$ 

 $\frac{1}{2}$ រឹ

## New practitioner details

 $000C$ 

## Practice human resources record

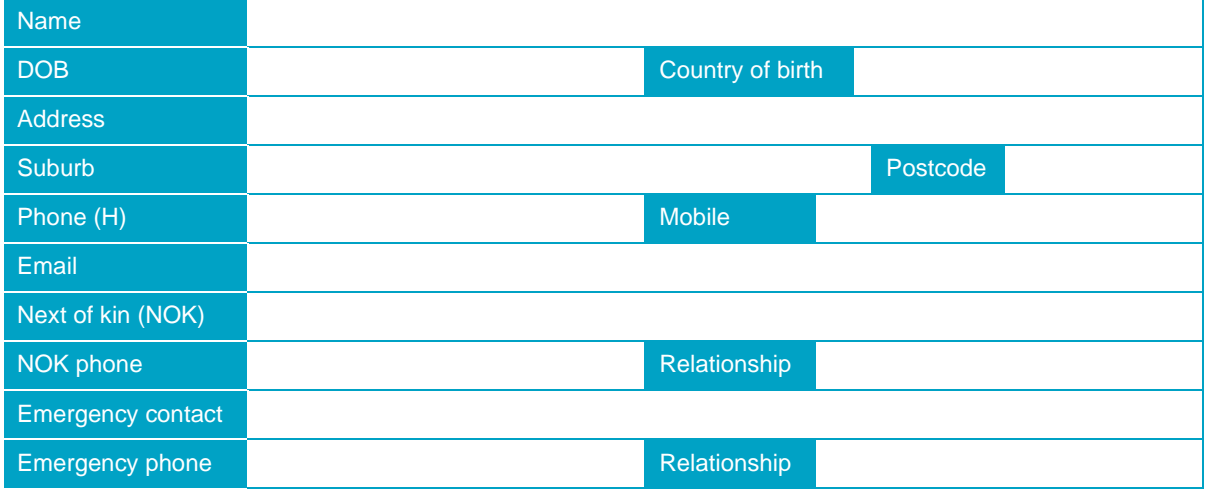

## Payroll and human resources details

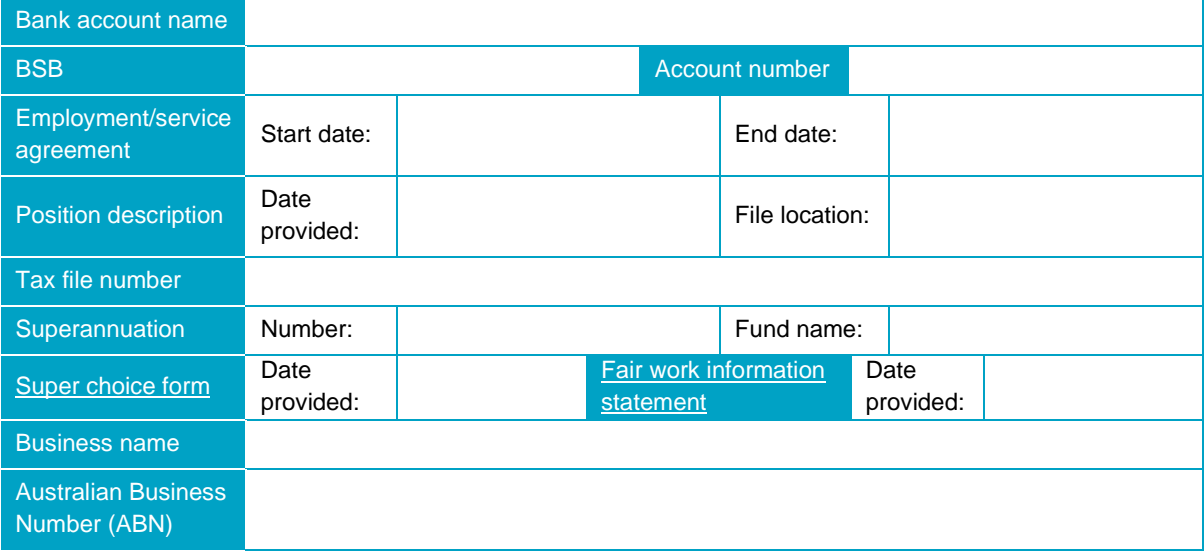

## Registration and compliance details

 $000000$ 

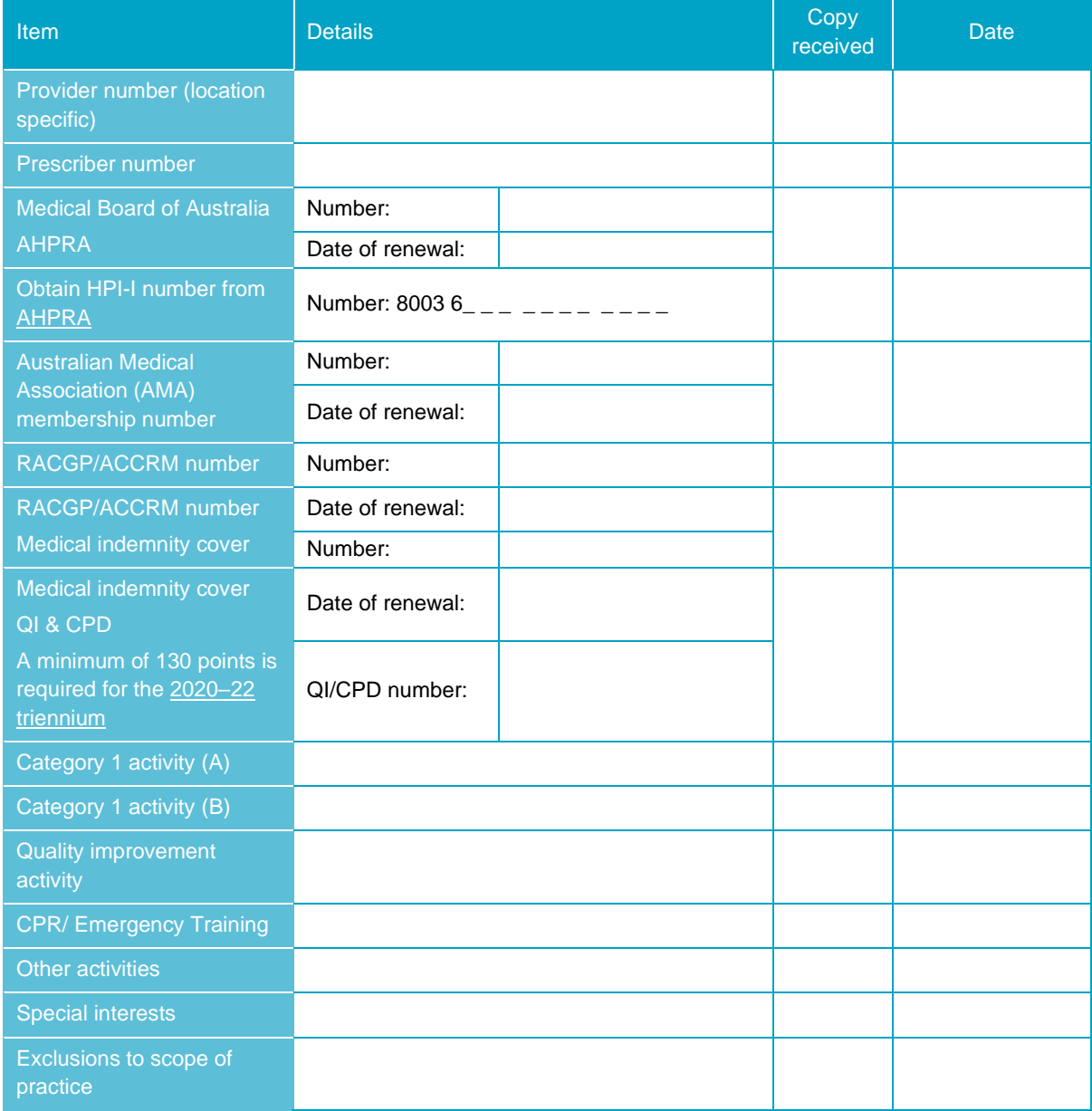

 $\bullet$  $\frac{1}{2}$ ò o

## Nominated working sessions

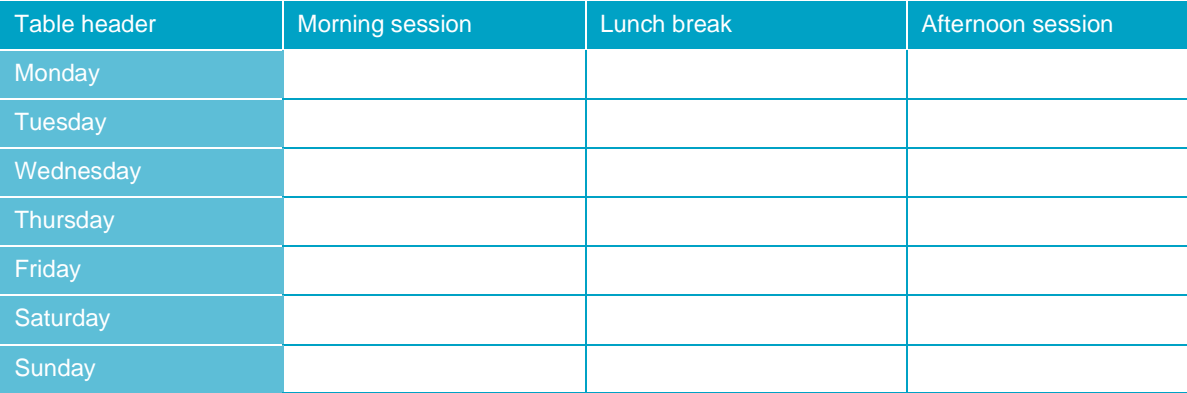

## Signage/business card/stamp details

(May not be provided for short term contracts)

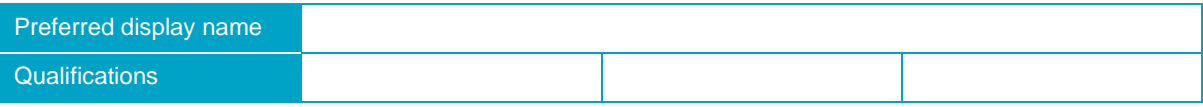

## Forms to be completed

o

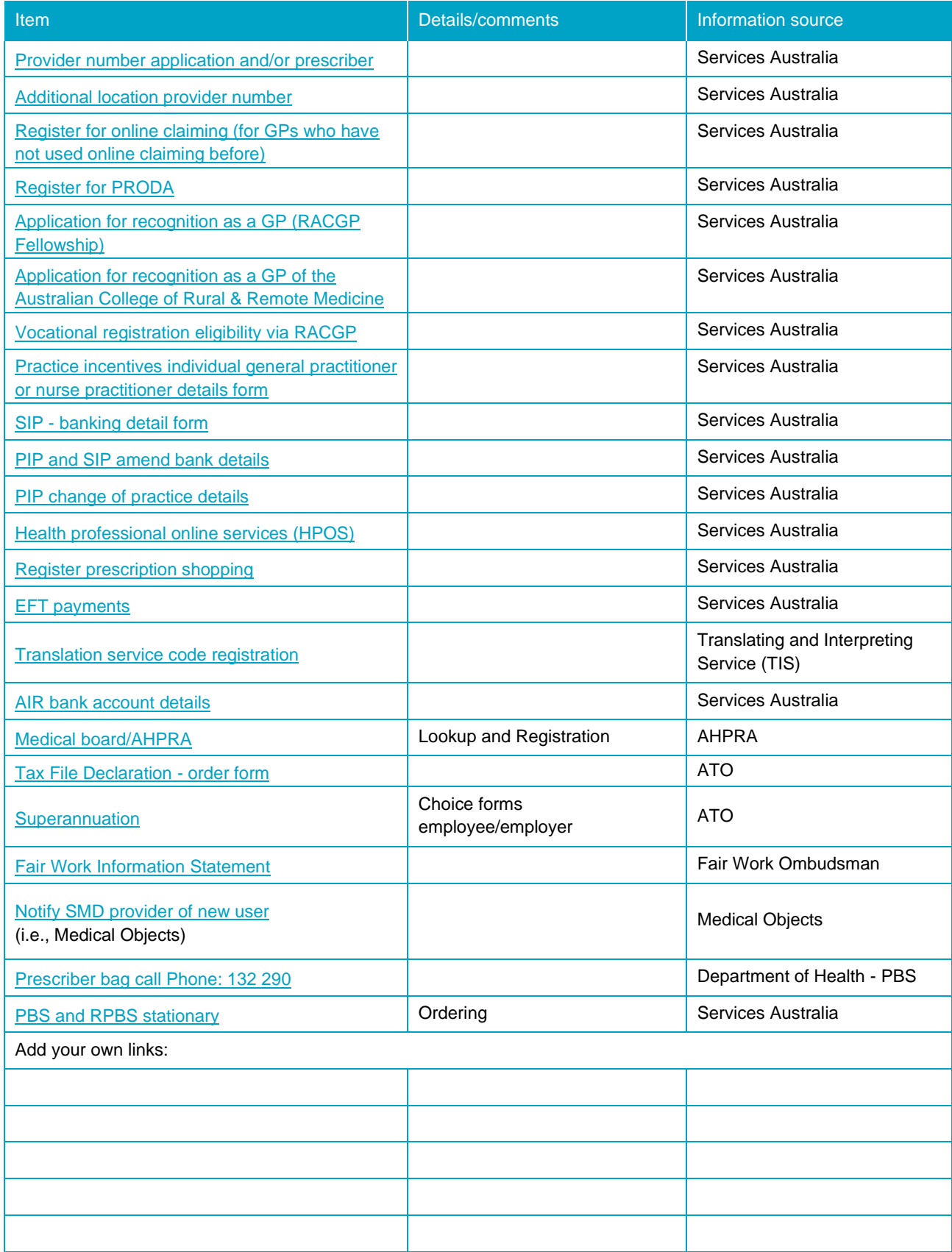

 $\bullet$ 

## Pre-orientation checklist

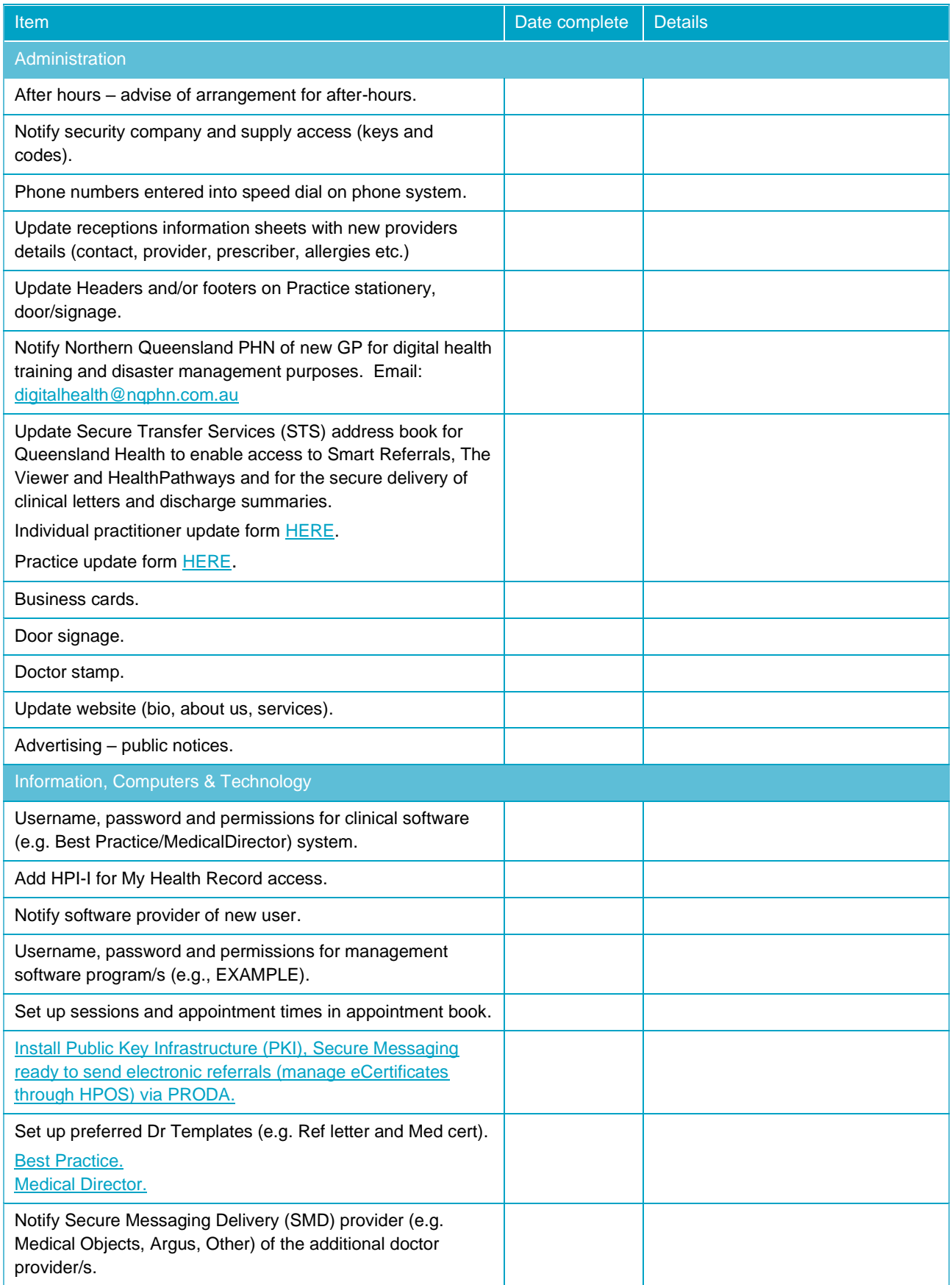

 $\overline{\phantom{a}}$ 

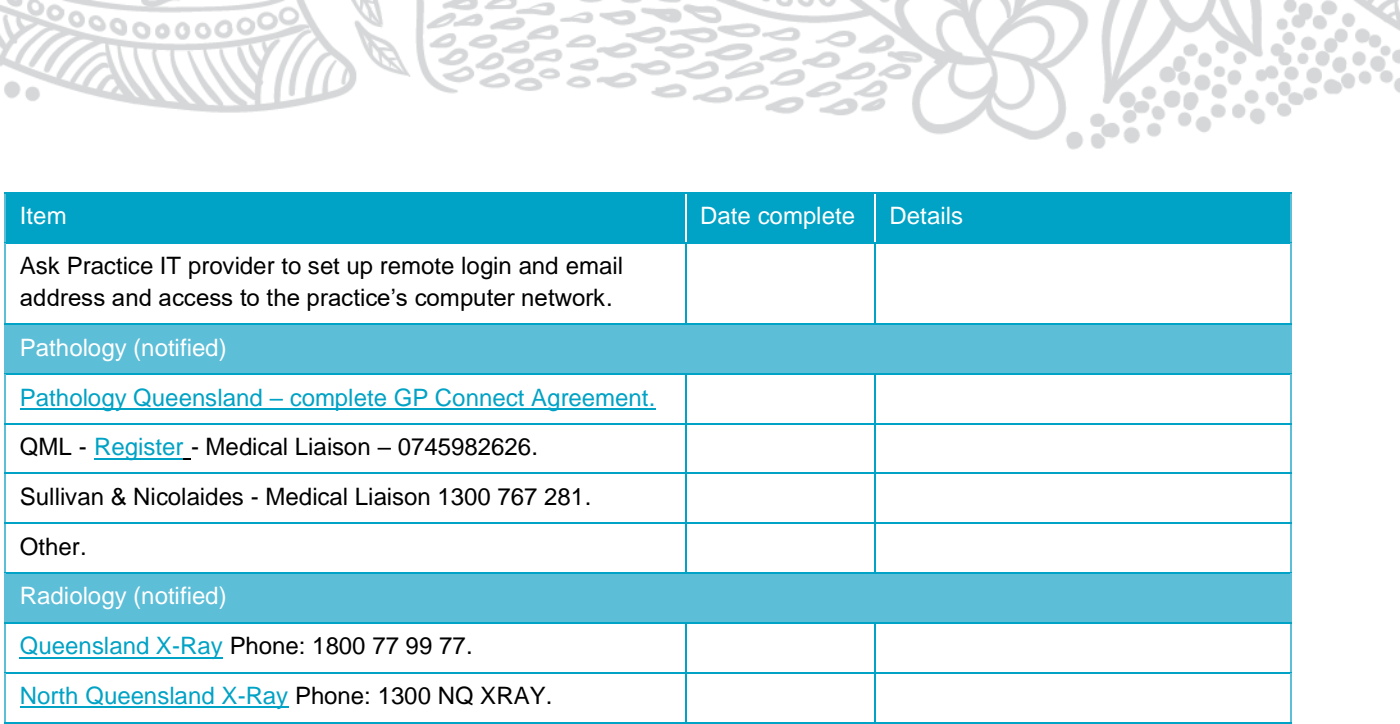

**10 3333333333** 

222333300

**REGIONAL PROPERTY AND ACCEPTANCE** 

## Orientation and training tasks to be completed

o

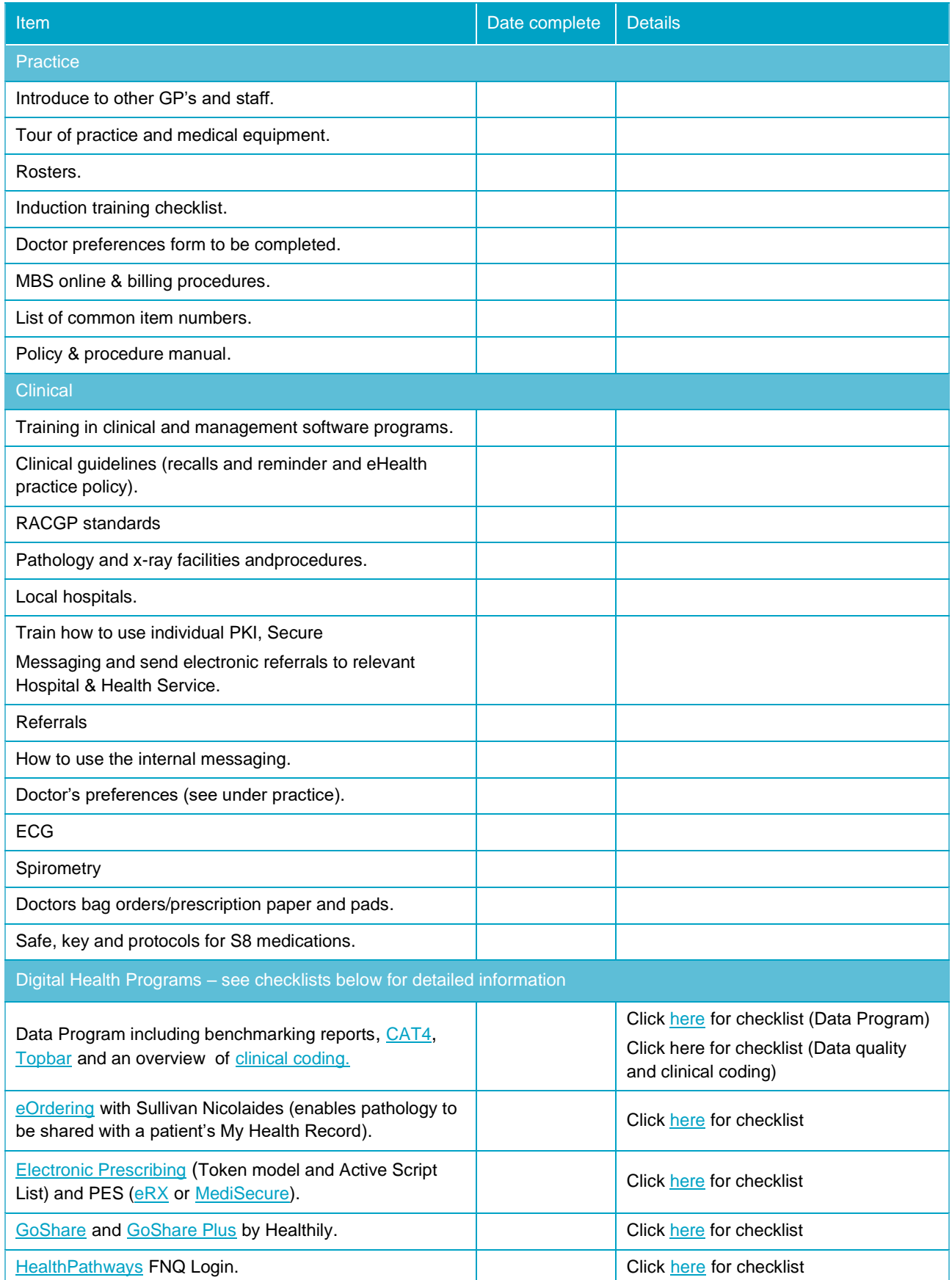

 $\overline{\phantom{a}}$ 

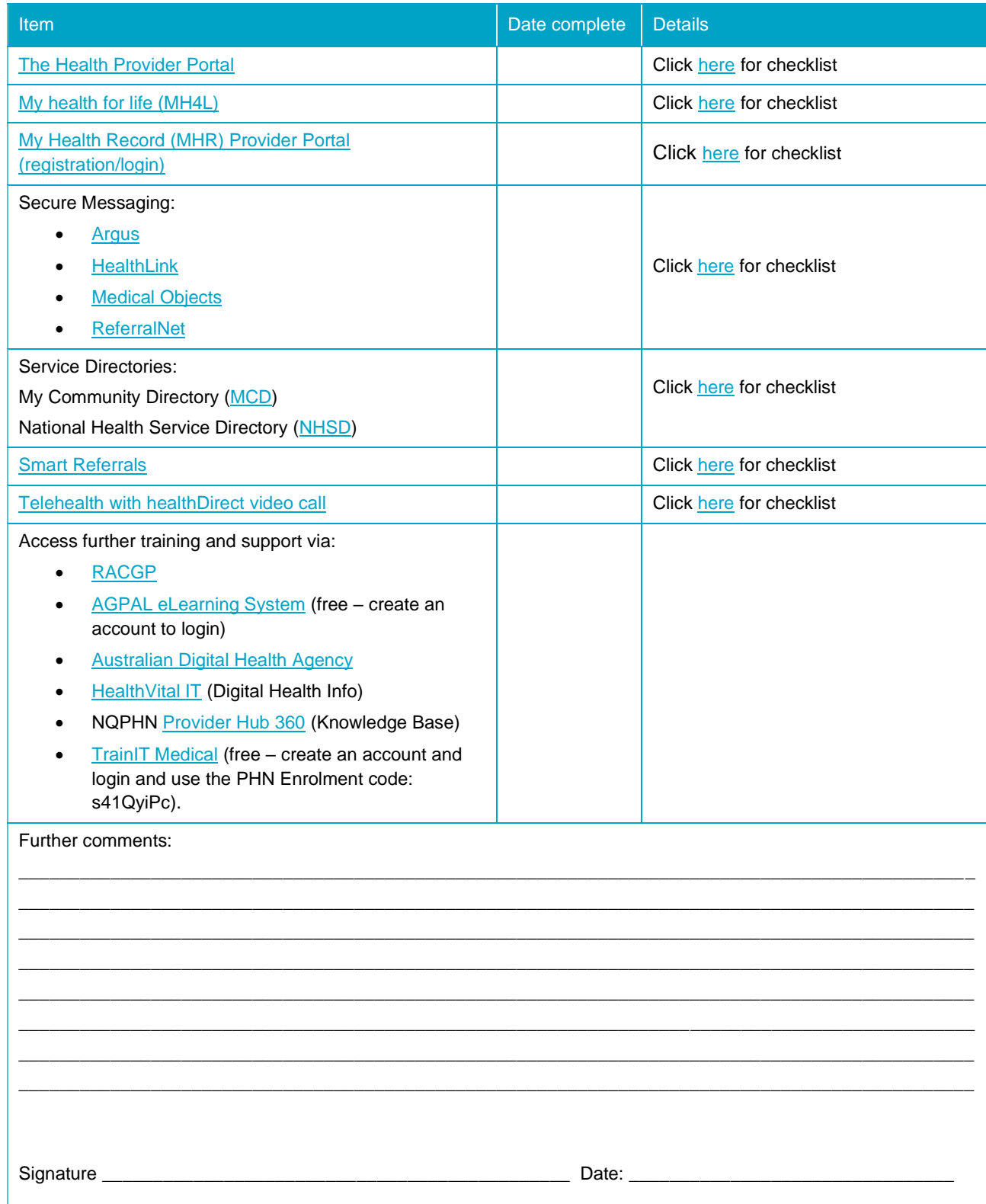

2

 $\leq$ 

 $\overline{\phantom{a}}$ 

ر<br>آه

4

 $000000000$ </u>

 $\bullet$ 

 $\sum_{i=1}^{n}$ 

l e

 $\bullet_\bullet$ 

 $\sim$ 

ï 50

### New doctor/contractor - welcome letter

Dear Dr. Click or tap here to enter text.,

 $^{\circ}$ 

Welcome to our practice. Please complete the details below and return to one of the administration staff as soon as possible.

We have a Click or tap here to enter text, pay cycle that will be paid by direct deposit into your bank account. The next pay cycle is Click or tap here to enter text..

A vaccination checklist has been printed out and Dr Click or tap here to enter text. will go through this with you in your orientation.

Your engagement with us in on a contract/ permanent basis.

Please see attached contract for more information.

You will need to complete the attached New Doctor Details – Practice Human Resources Record and return it to the Practice Manager one week prior to your start date.

Also attached is your position description.

Practice manager: Click or tap here to enter text. Practice principal: Click or tap here to enter text.

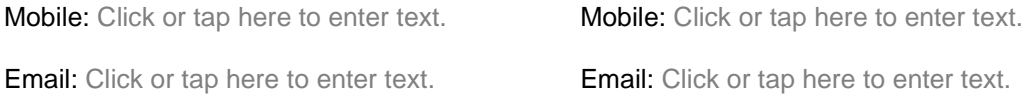

Superannuation (not applicable for Contractors):

If you have a superannuation fund that you would like contributions made to, please fill out the Standard Choice Form nominating your chosen superannuation fund and your account details. If you do not have a superannuation fund of choice, we will contribute to the fund we use which is Click or tap here to enter text.

Please sign below to acknowledge that you have been given a Standard Choice Form.

Signature: Click or tap here to enter text. Date: Click or tap here to enter text.

Fair Work Australia (Not applicable for Contractors):

You have been provided with a Fair Work Information Statement. Please sign below to acknowledge that you have been given this document.

Signature: Click or tap here to enter text. Date: Click or tap here to enter text.

QI/ Continuous Quality Improvement:

A minimum of 130 points is required for the 2020–22 triennium and must include:

Two Category 1 activities, including 1 quality improvement activity

A cardiopulmonary resuscitation (CPR) course.

You can use manual or online activity trackers. AMA provides access to an online CPD tracker free of charge to their members.

You have been provided with an RACGP CPD Program – Handbook for general practitioners. Please sign below to acknowledge that you have been given this document. You can find more information on the RACGP website.

Signature: Click or tap here to enter text. Date: Click or tap here to enter text.

68

We trust you will enjoy your time with us.

If you have any further questions or concerns, please contact me any time.

Kind Regards

P. Co

Name: Click or tap here to enter text.

## Policy review - Induction checklist

 $000$ 

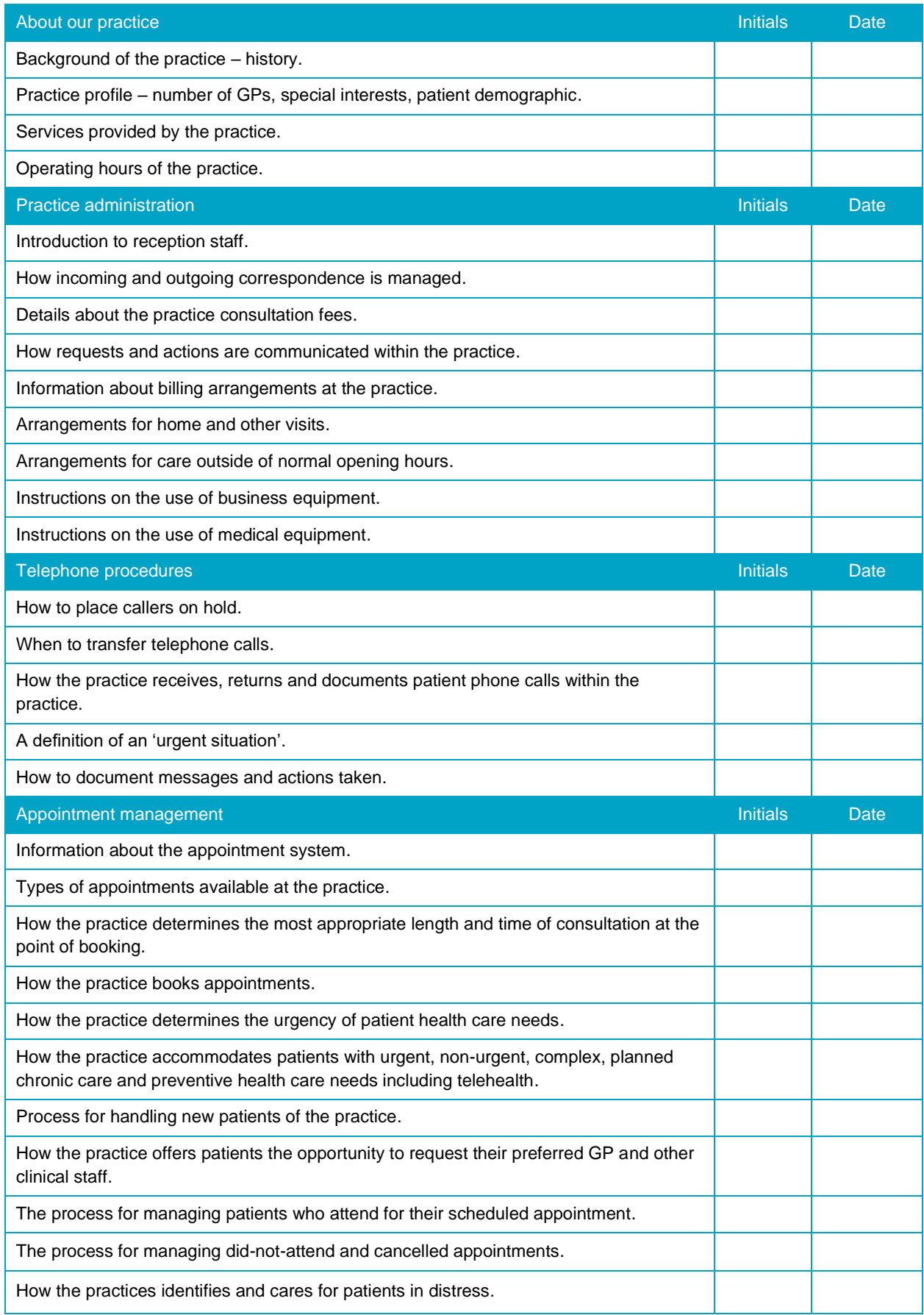

 $\frac{1}{2}$ 

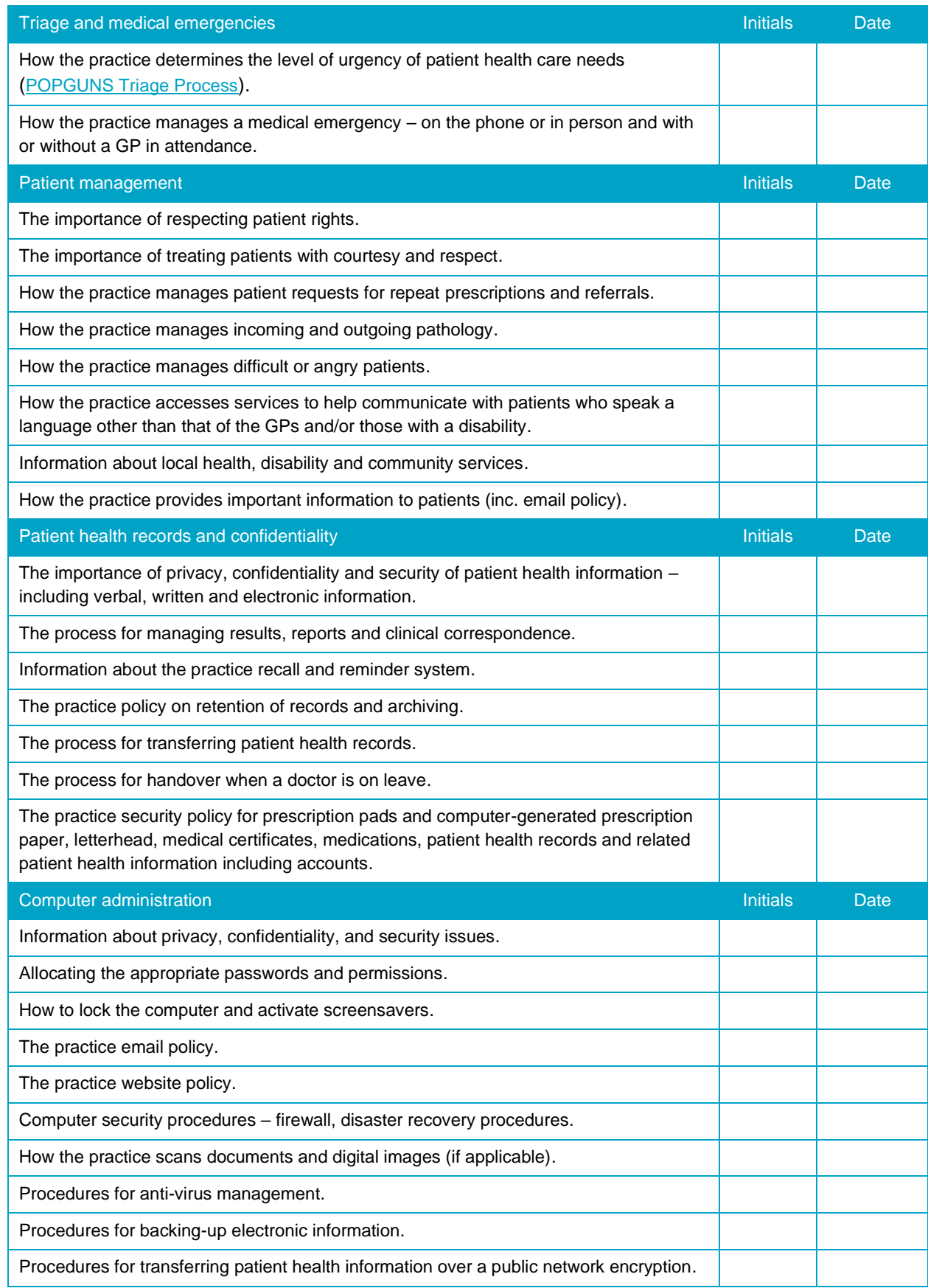

**NECESSION** 

22233330

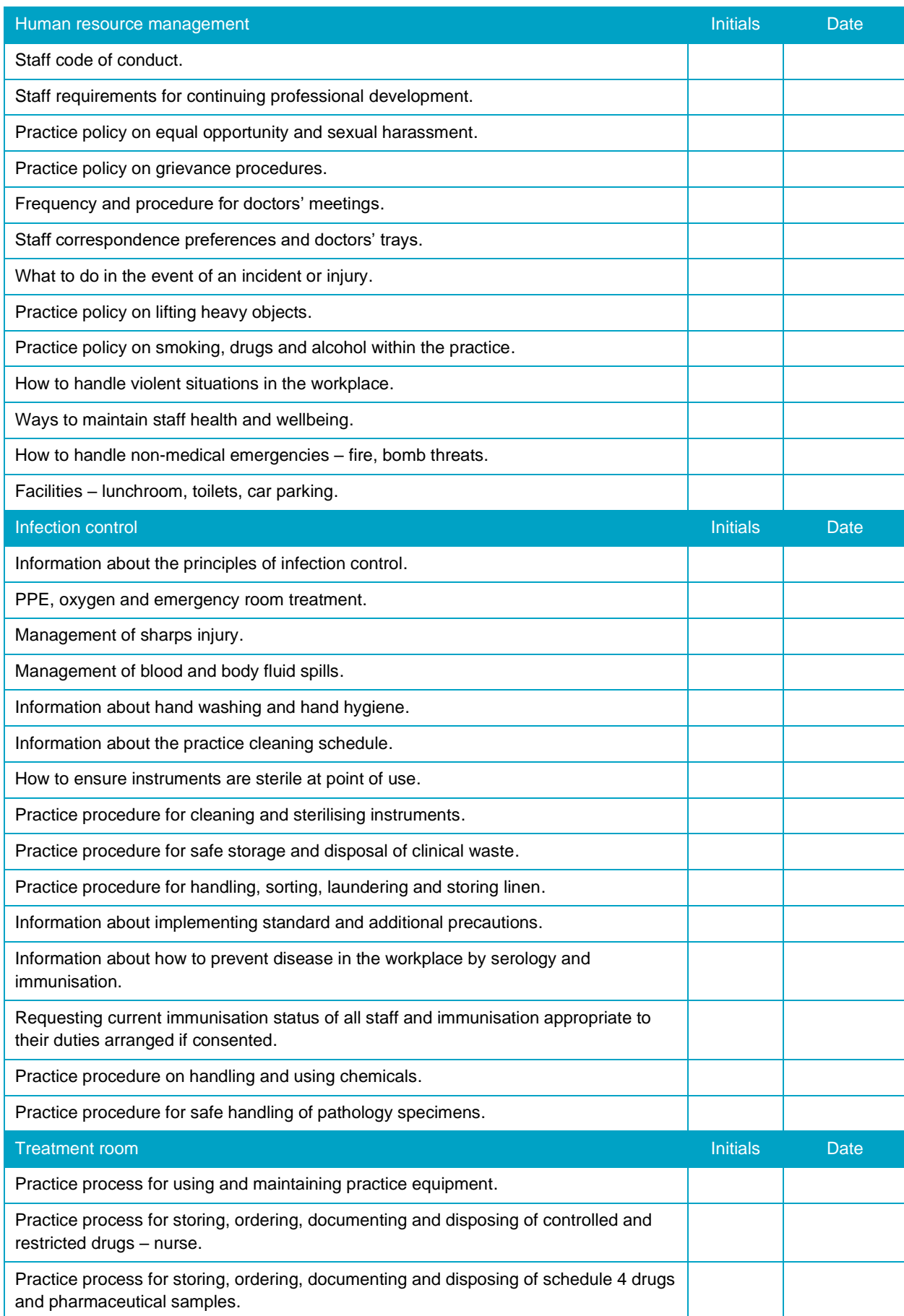

H

رهامی

4

-0 ۵

 $\overline{\phantom{0}}$  $\widetilde{\circ}$   $\widetilde{\circ}$ 

 $\leq$ 

5

ó

ö

Š

Journal

z

26

ö

90

**BARTALLIA** 

**DUAL 2373** 

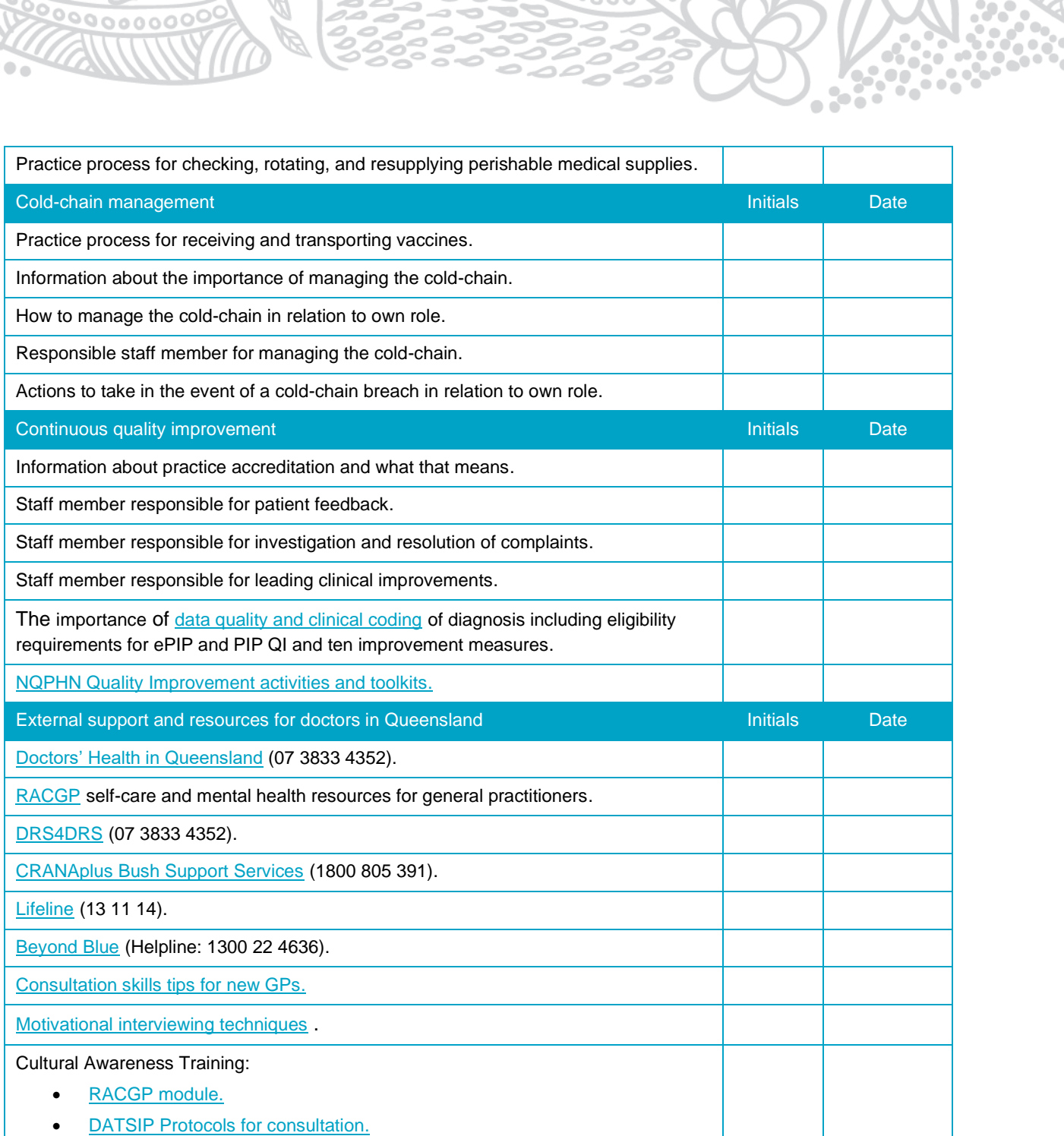

.<br>Ma

ion<br>Co

000000000000

-0

 $\tilde{\circ}$ 

ó

AND AND

ব

 $\mathcal{D}_{\mathbf{0}}$ 

## Digital Programs - Checklists (alphabetical order)

#### Data Program

O  $\circ$ 

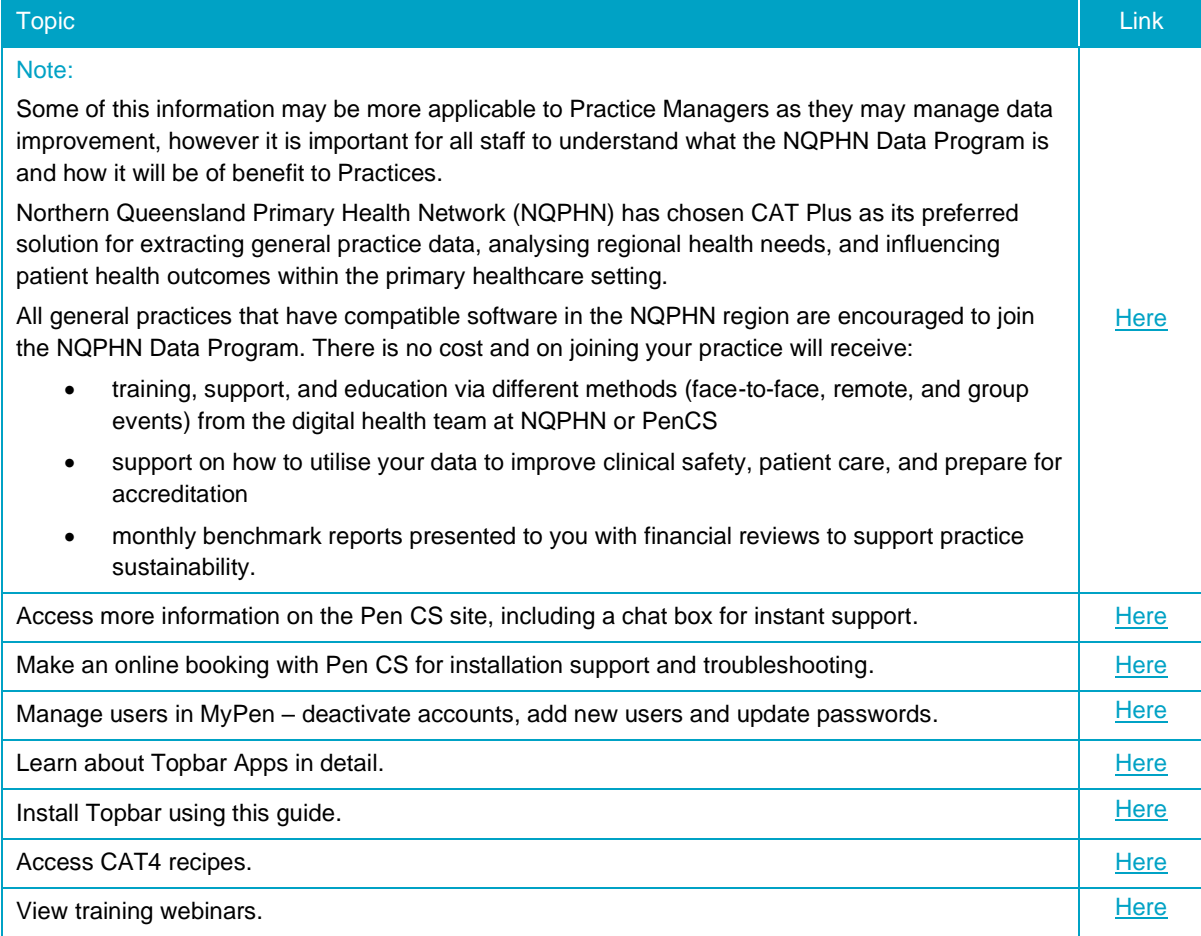

#### Data quality and clinical coding

According to the RACGP guide [Improving health record quality in general practice,](https://www.racgp.org.au/running-a-practice/practice-resources/general-practice-guides/improving-health-record-quality/introduction) fit for purpose health records enable safe and effective healthcare delivery at both an individual and local population level.

Clinical coding assists in the creation of high-quality health records by capturing patient information in a structured, coded, standardised and shareable form. High-quality data with a commonly understood meaning that can be used with confidence is a strategic priority of [Australia's National Digital Health Strategy.](https://www.digitalhealth.gov.au/sites/default/files/2020-11/Australia%27s%20National%20Digital%20Health%20Strategy%20-%20Safe%2C%20seamless%20and%20secure.pdf)

Coding is simply the selection of a clinical condition from a list generated within clinical software as opposed to free texting, which can be ambiguous depending on the language used. Free text entries are useful for adding context around a patient visit, but systematic clinical coding ensures that each patient is assigned a standard disease code for each diagnosis mapped against a nationally recognised disease classification or terminology system. What is coded can be searched for and reported on and allows for the identification of preventive health opportunities and creation of disease registers to enable management of effective recall and reminder systems.

Coding correctly also saves time as selecting from coded lists allows other relevant fields withing the software to be populated and alerts will be activated for better risk management. Updated information will also then be available for the software system to pre-populate referrals, care plans and Shared Health Summaries for the patients' My Health Records. Coding medication and reasons for medication activates system warnings about drug interactions and allows for the updating of lists transferred to external organisations.

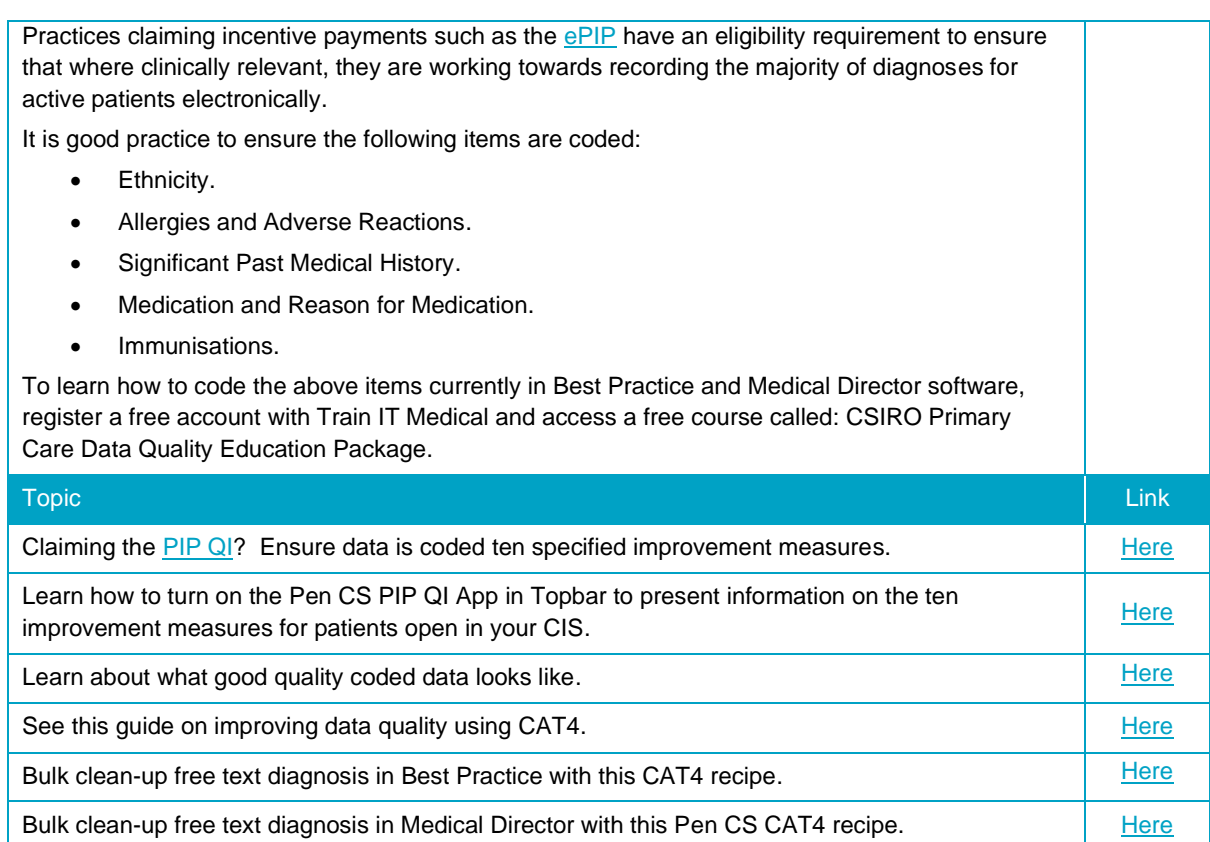

## eOrdering (eRequests)

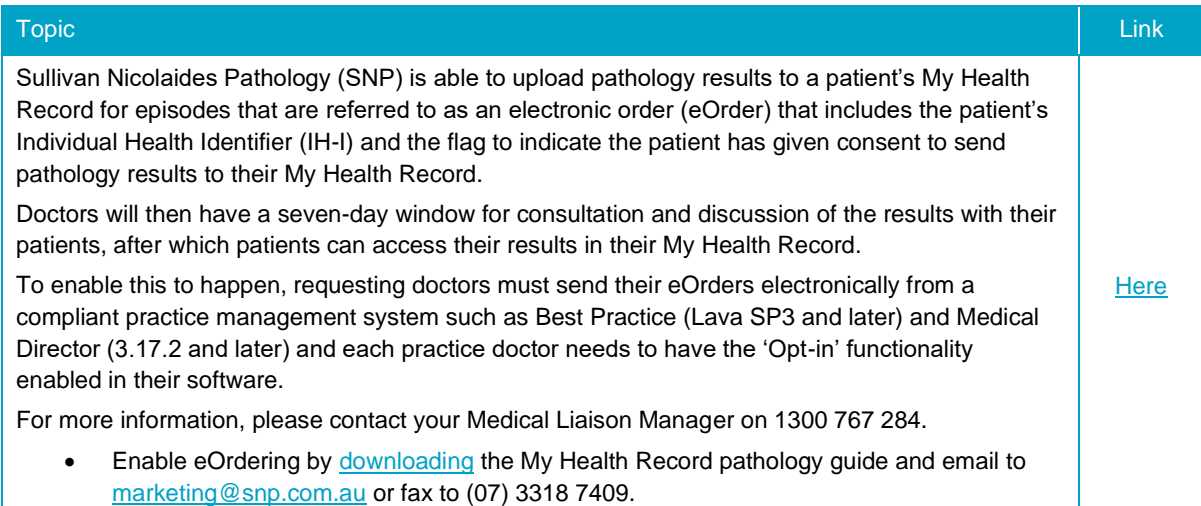

## Electronic prescribing (ePrecriptions)

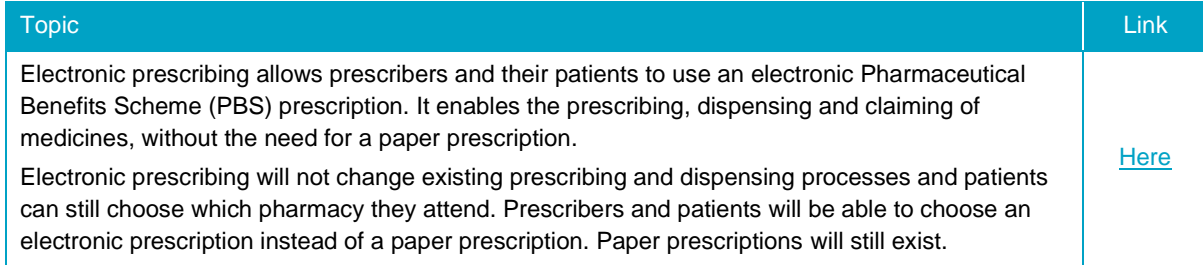

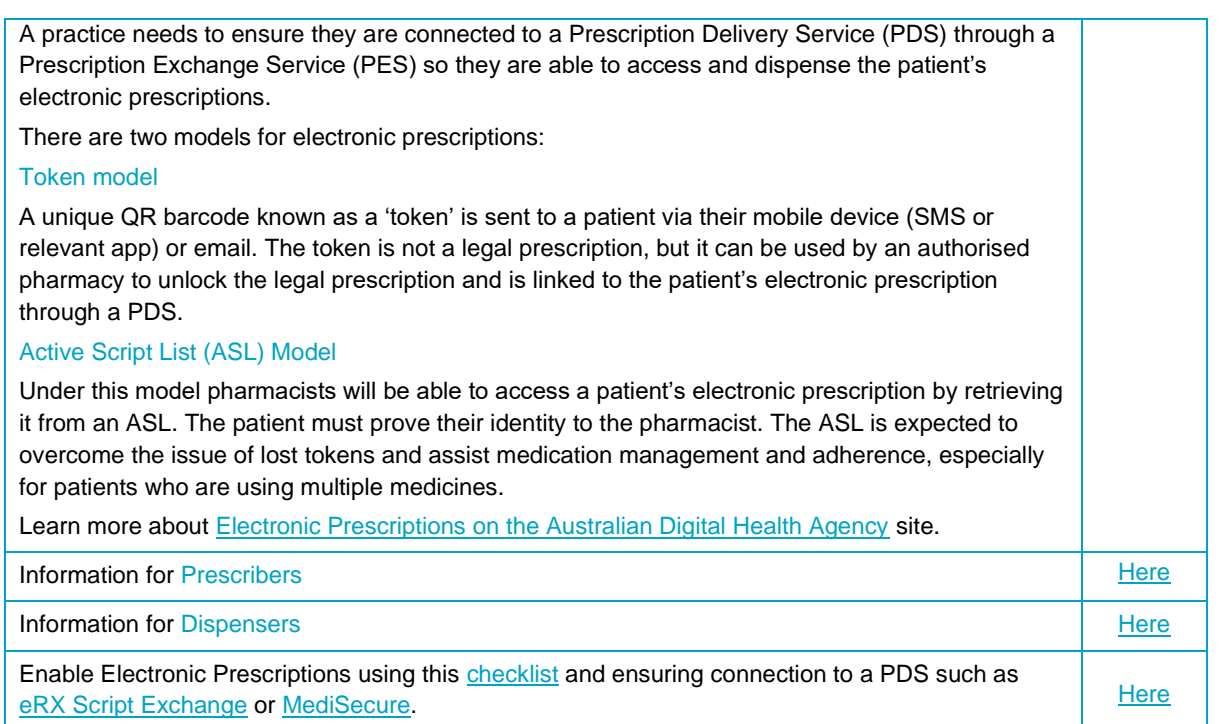

## GoShare Healthcare and GoShare Plus by Healthily

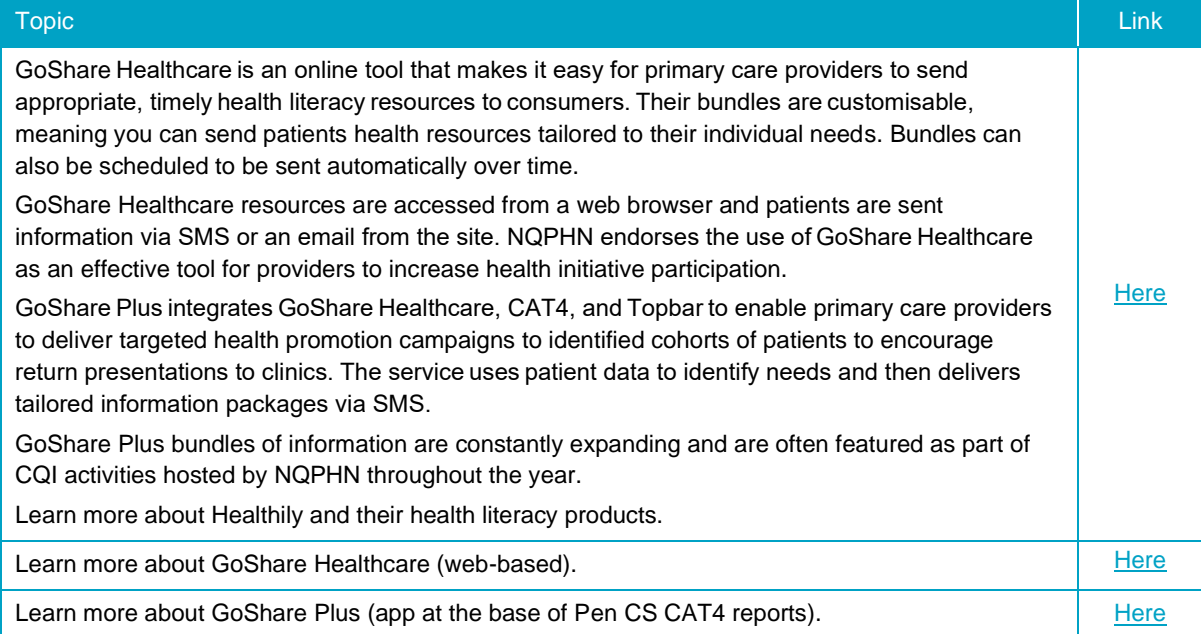

## **HealthPathways**

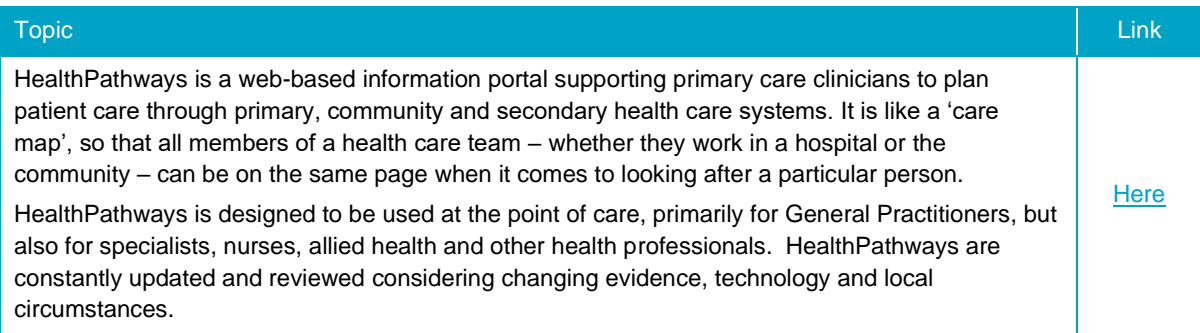

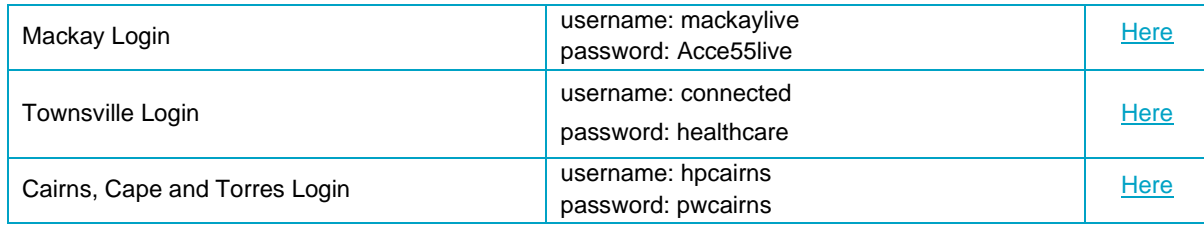

## Health Provider Portal (HPP)

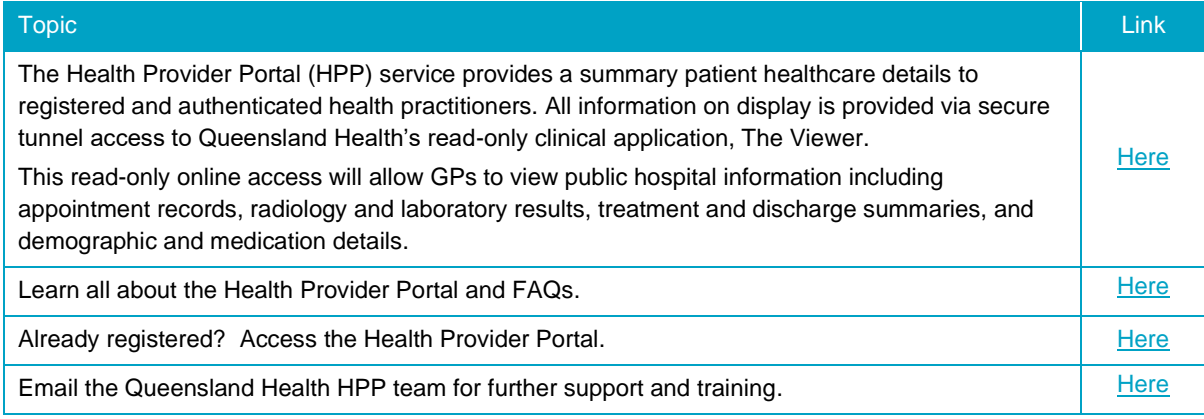

## My Health for Life (MH4L)

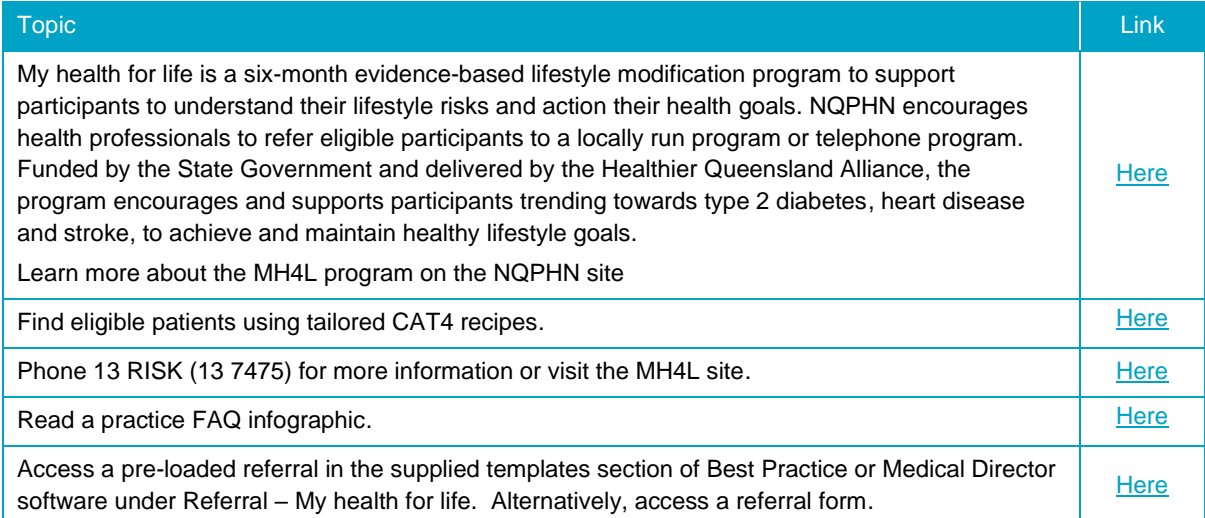

## My Health Record (MHR)

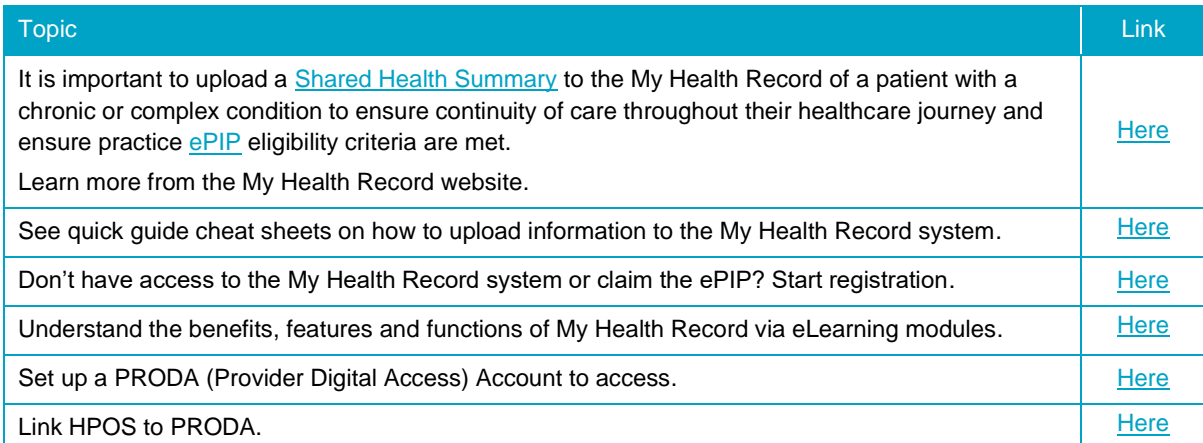

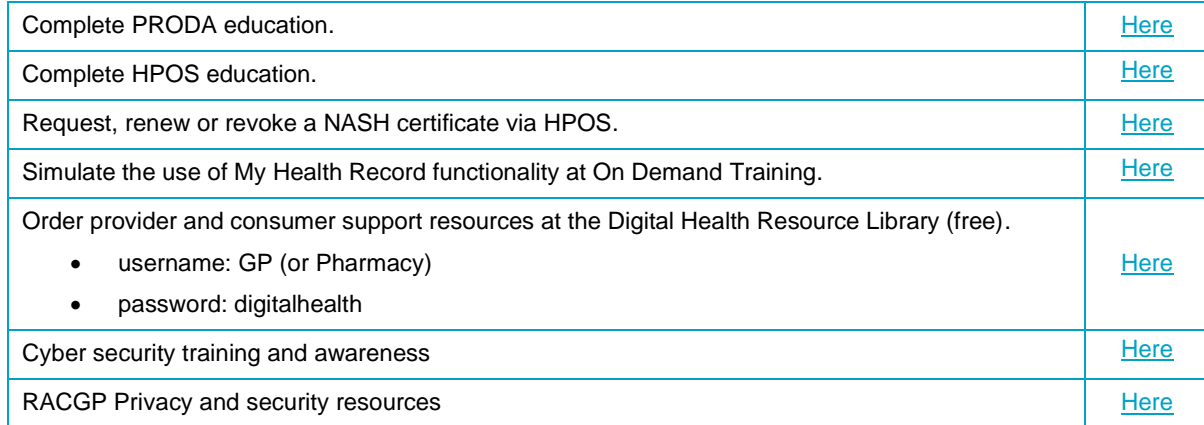

## Secure Messaging

 $000C$ 

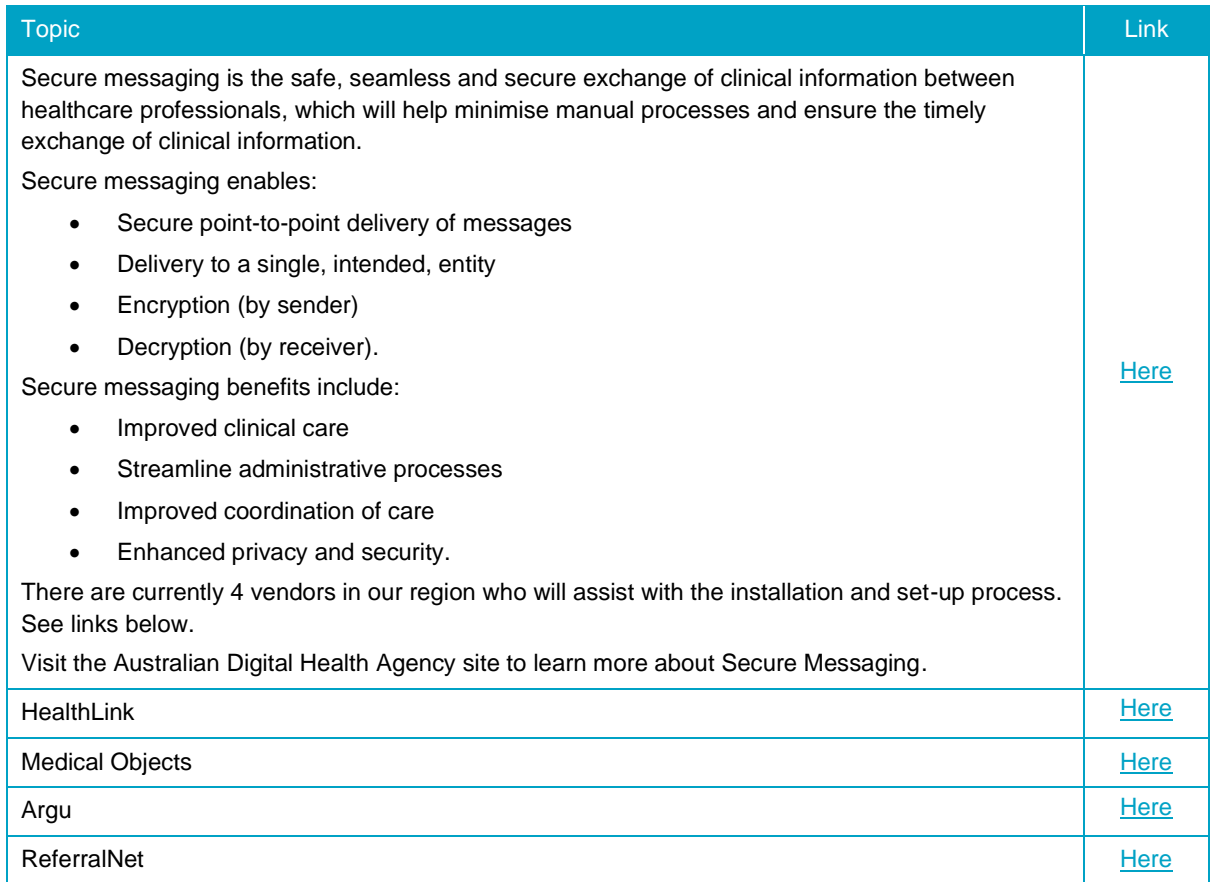

## Service directories

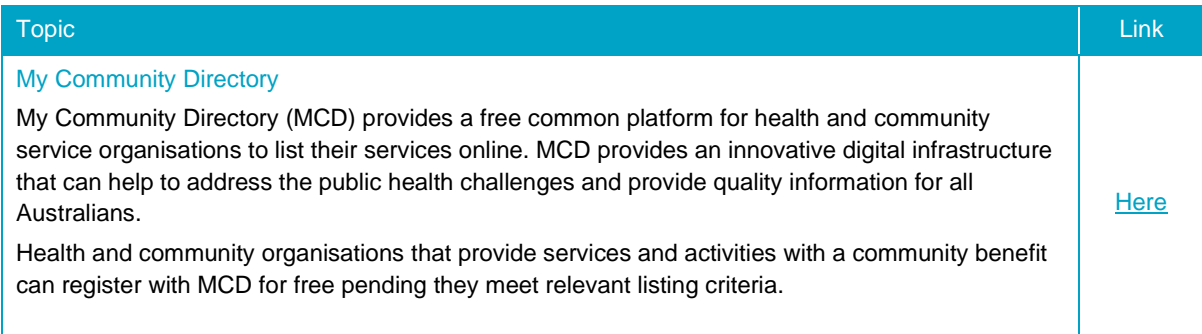

 $\frac{1}{2}$ 

#### National Health Service Directory

 $000C$ 

**Person** 

The National Health Service Directory (NHSD) is a national directory of health services and the practitioners who provide them. The NHSD provides accurate and up to date information about health services and enables health professionals and consumers to navigate this information quickly, safely and reliably.

**[Here](https://about.healthdirect.gov.au/nhsd)** 

68

#### Smart Referrals

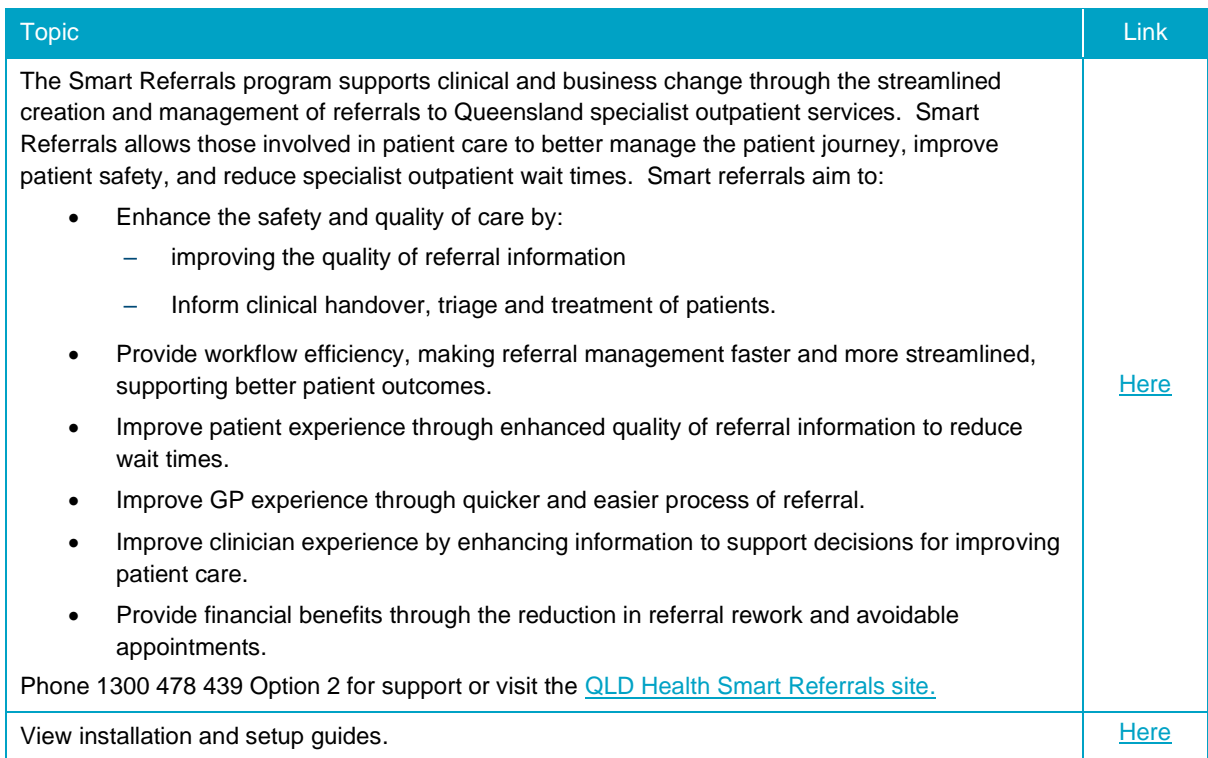

#### Telehealth - healthdirect Video Call

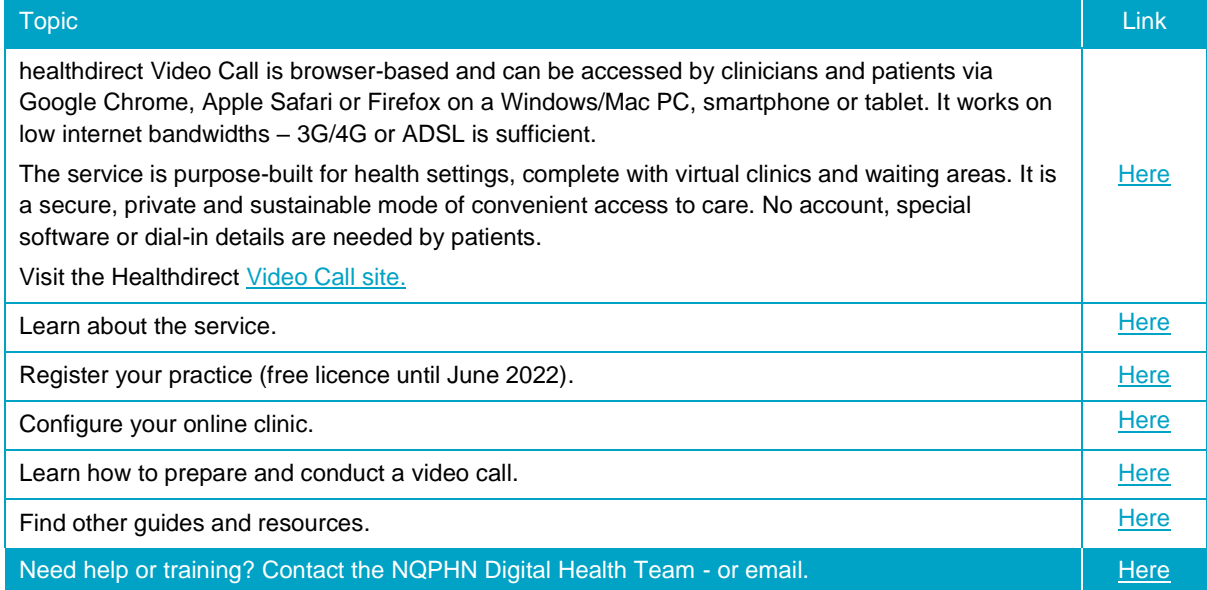

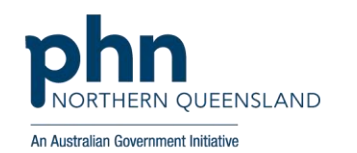

e: support@nqphn.com.au w: nqphn.com.au

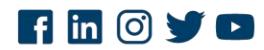